# MNS *i*S Motor Control Center Interface Manual Redundancy System Release V7.0

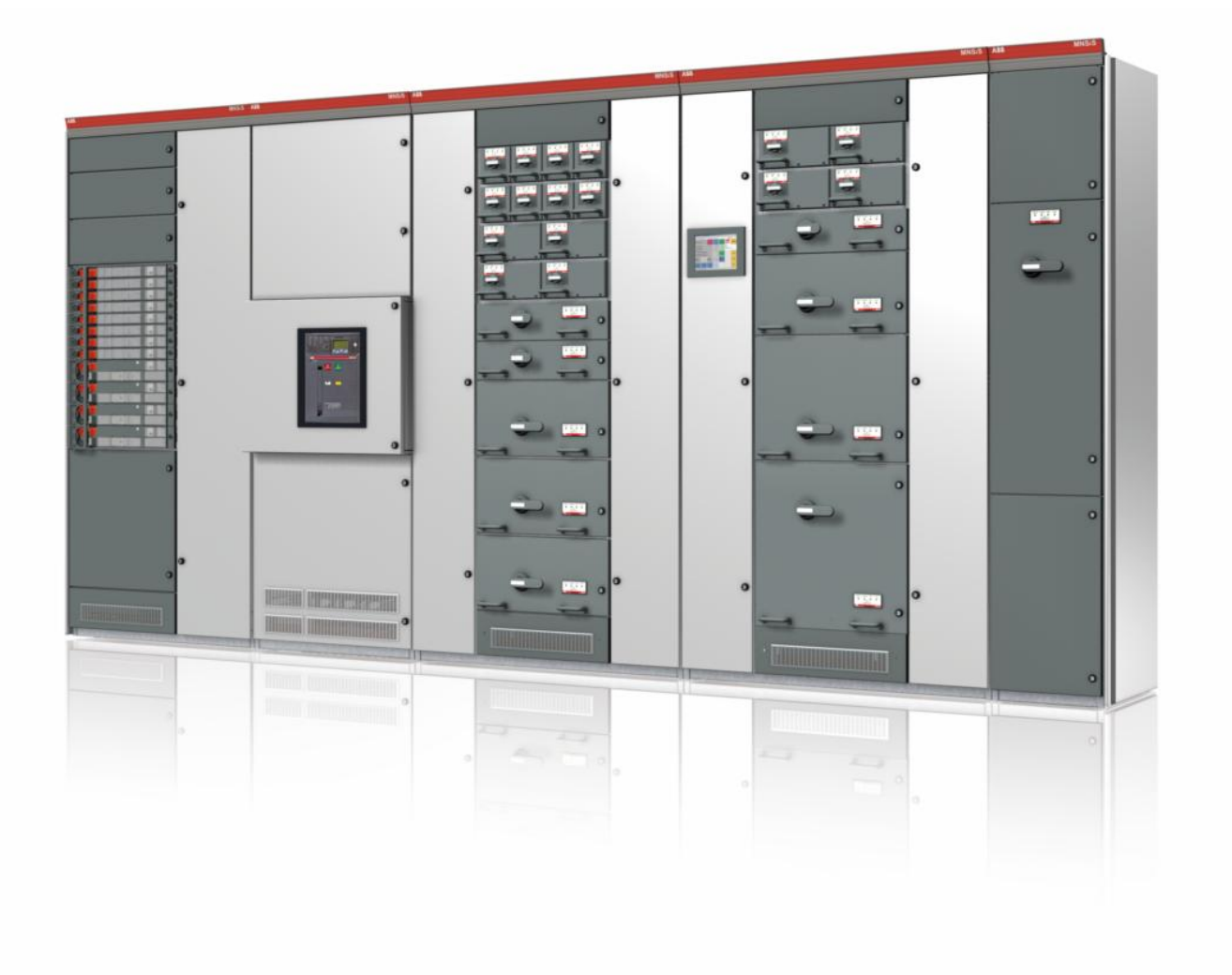

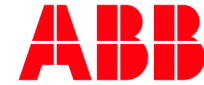

MNS is a registered trademark.

Other trademarks and trade names reside with their respective owners.

This document relates to the MNS *i*S System Release 7.0.

The information in this document is subject to change without notice and should not be construed as a commitment by ABB. ABB assumes no responsibility for any errors that may appear in this document.

In no event shall ABB be liable for direct, indirect, special, incidental, or consequential damages of any nature or kind arising from the use of this document, nor shall ABB be liable for incidental or consequential damages arising from use of any software or hardware described in this document.

This document and parts thereof must not be reproduced or copied without ABB's written permission, and the contents thereof must not be imparted to a third party nor be used for any unauthorized purpose. The software described in this document is furnished under a license and may be used, copied, or disclosed only in accordance with the terms of such license.

All rights reserved.

Copyright © 2015 ABB Automation Products GmbH, Ladenburg, Germany

## **Table of content**

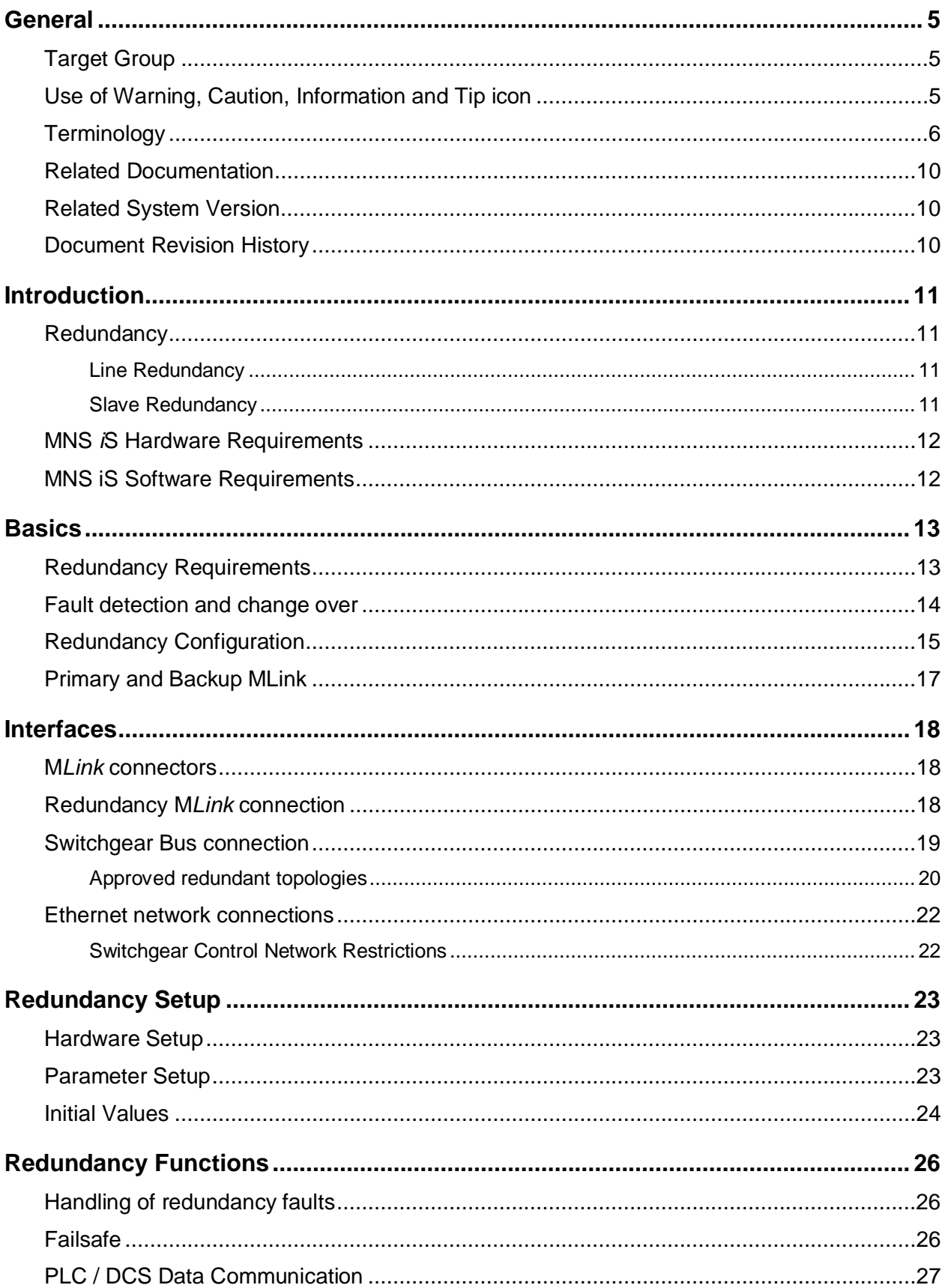

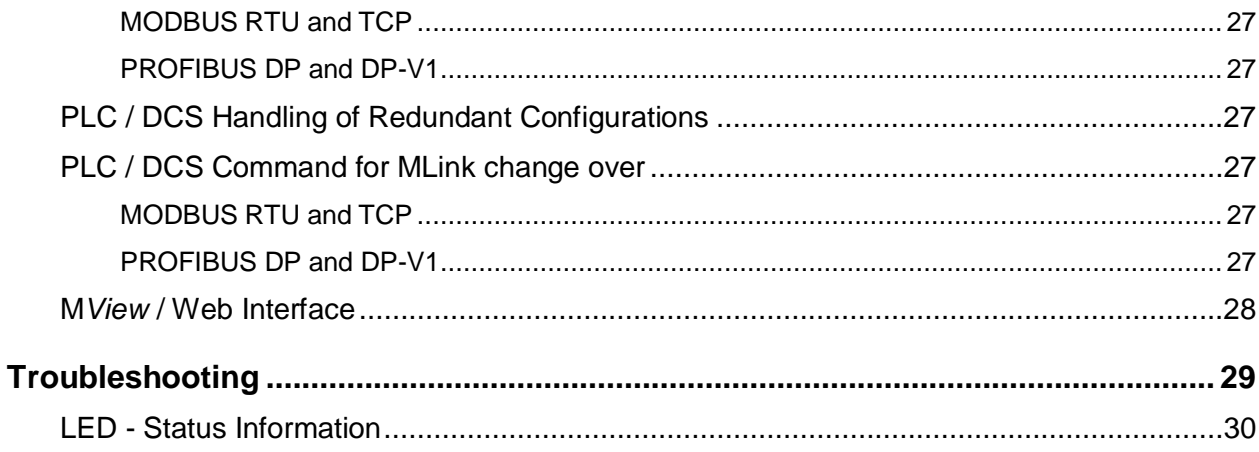

# **General**

### **Target Group**

This document describes communication and control interfaces used in MNS *i*S. The manual is primarily intended for those requiring information on accessing information and data provided from MNS *i*S. Furthermore the document provides information for integration of MNS *i*S as fieldbus component into PLC or higher level Process Control Systems to control system and application engineers.

It is assumed that the reader of this manual is familiar with basic terms of fieldbus and control communication (e.g. basic knowledge about PROFIBUS, Modbus etc.).

## **Use of Warning, Caution, Information and Tip icon**

This publication includes Warning, Caution, and Information icons where appropriate to point out safety related or other important information. It also includes Tip icons to point out useful hints to the reader. The corresponding symbols should be interpreted as follows:

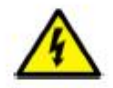

The electrical warning icon indicates the presence of a hazard that could result in electrical shock.

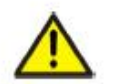

The warning icon indicates the presence of a hazard that could result in *personal* injury.

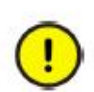

The caution icon indicates important information or warnings related to the concept discussed in the text. It might indicate the presence of a hazard that could result in *corruption of software or damage to equipment/property*.

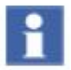

The information icon alerts the reader to pertinent facts and conditions.

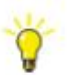

The tip icon indicates advice on, for example, how to design your project or how to use a certain function

Although Warning notices are related to personal injury, and Caution notices are associated with equipment or property damage, it should be understood that the operation of damaged equipment could, under certain operational conditions, result in impaired process performance leading to personal injury or death. It is, therefore, imperative that you comply fully with all Warning and Caution notices.

# **Terminology**

List of the terms, acronyms, abbreviations and definitions that the document uses.

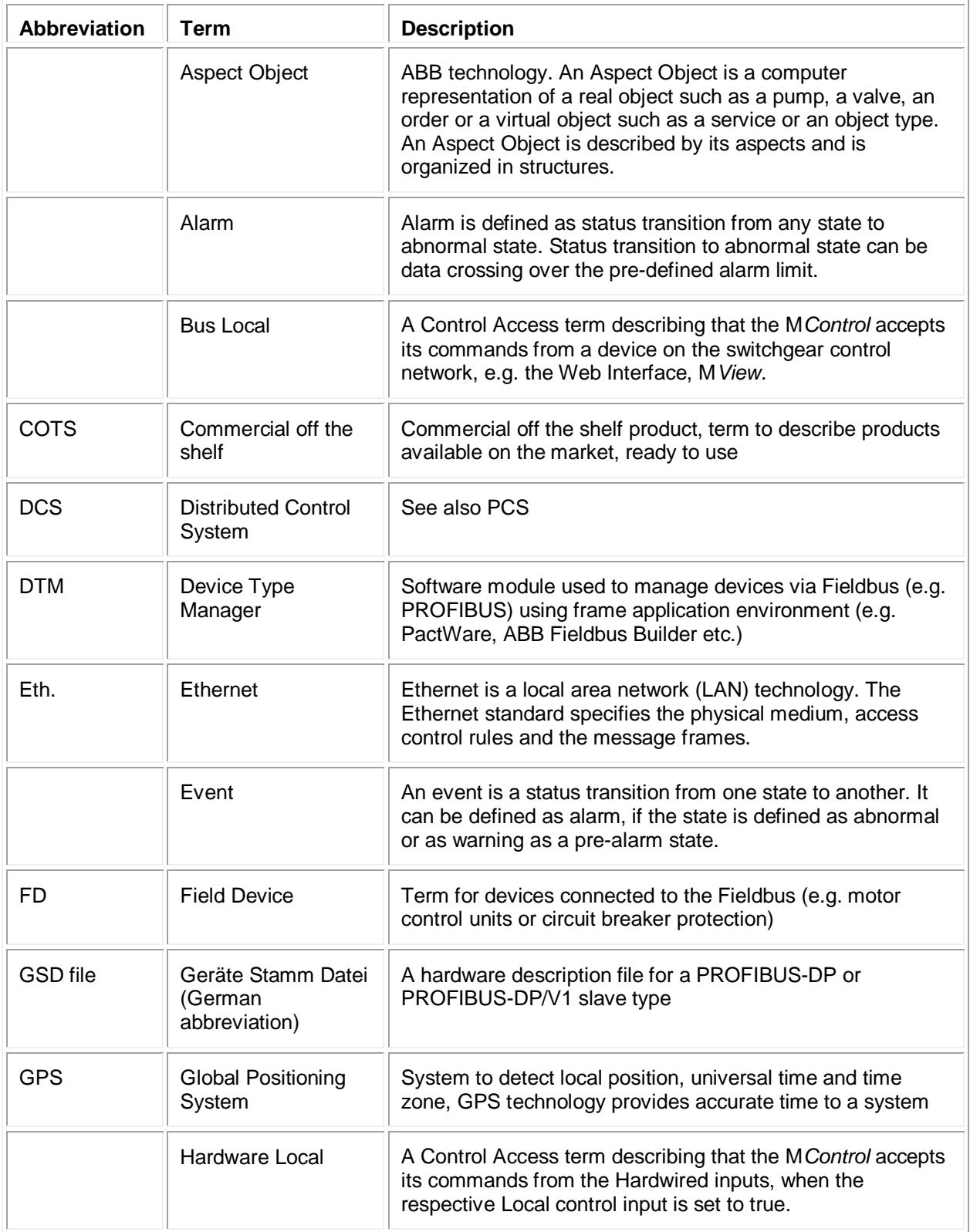

# **MNS** *i***S Interface Manual Redundancy <b>General**

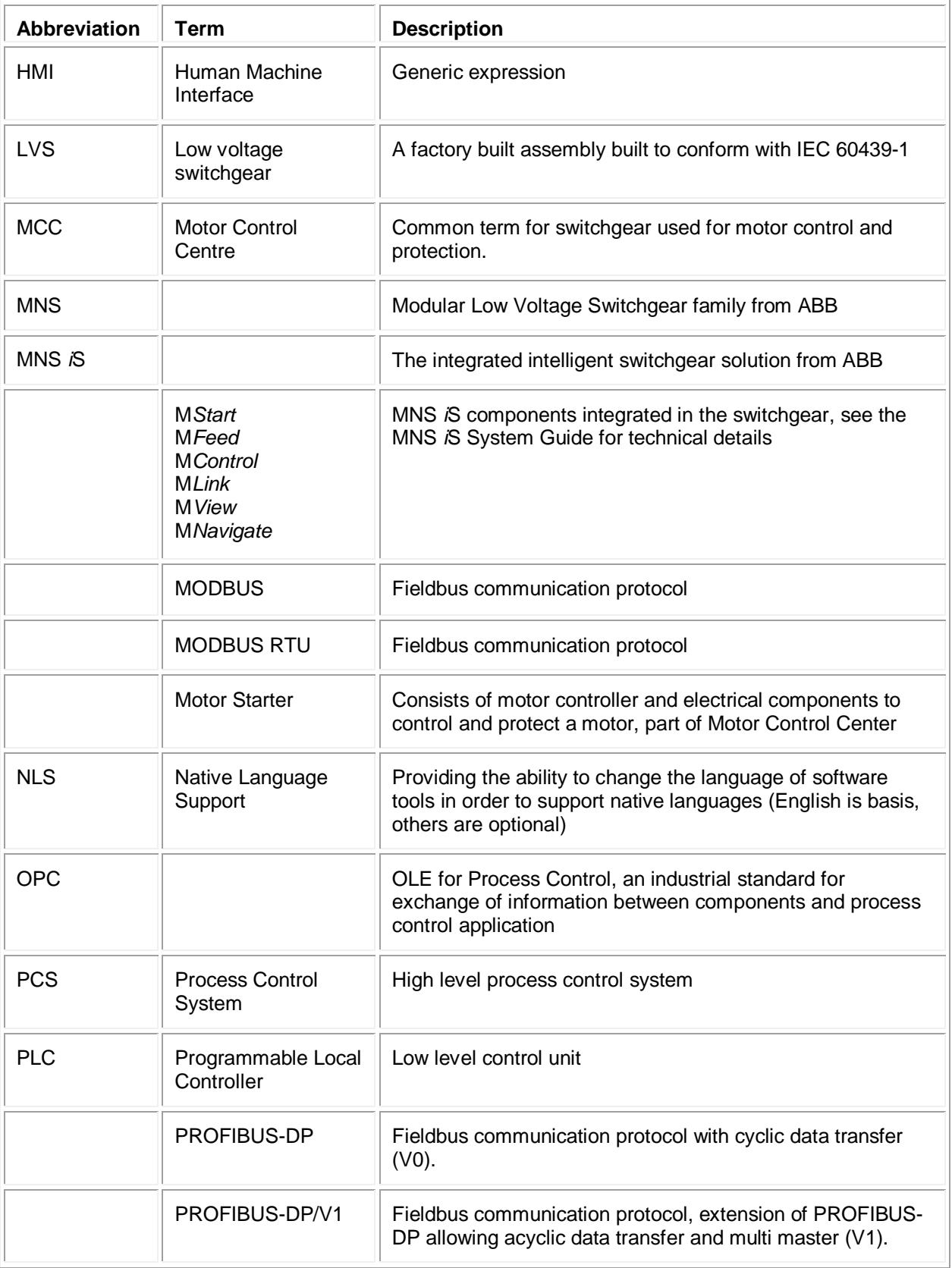

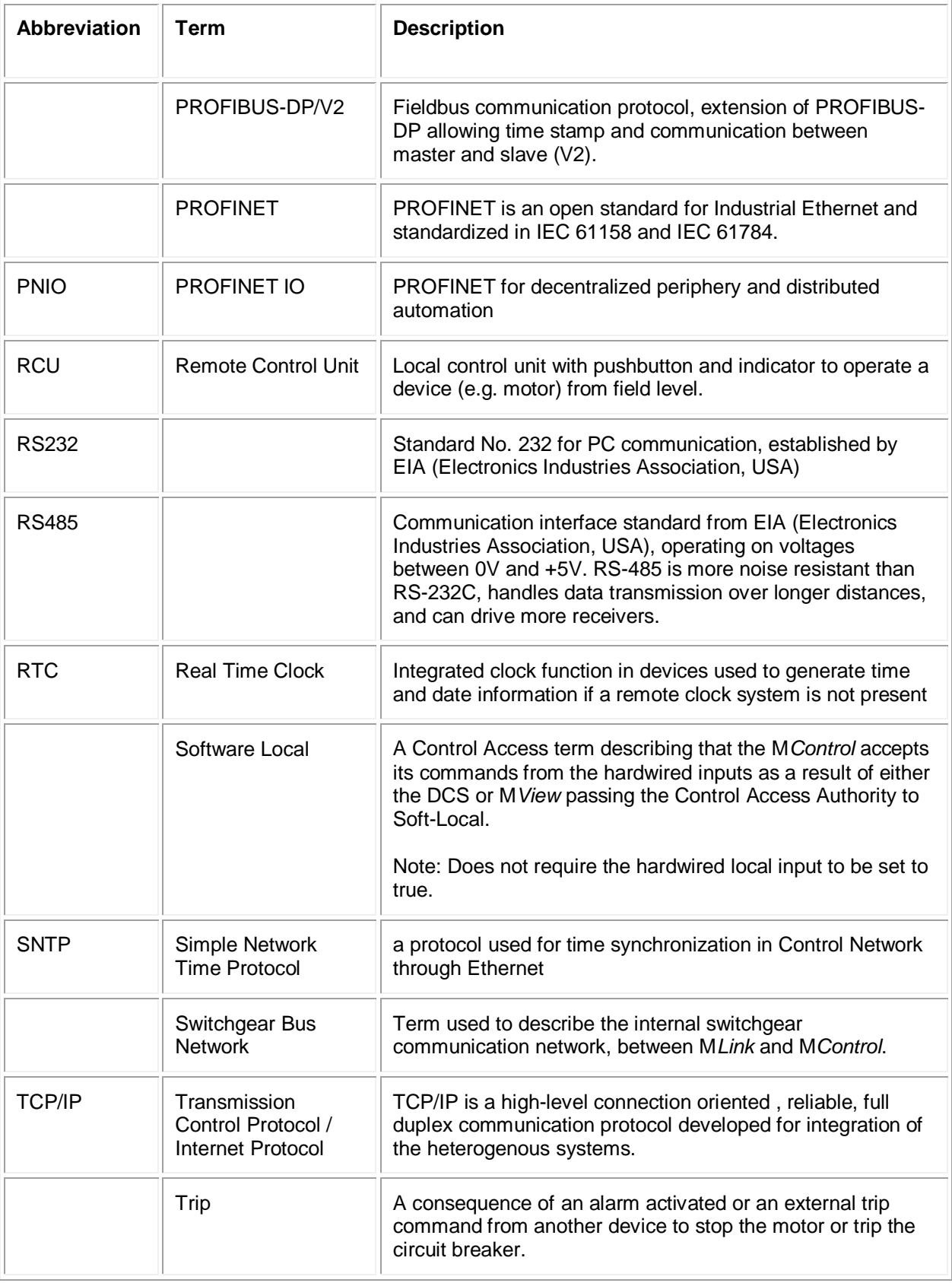

# **MNS** *i***S Interface Manual Redundancy <b>General**

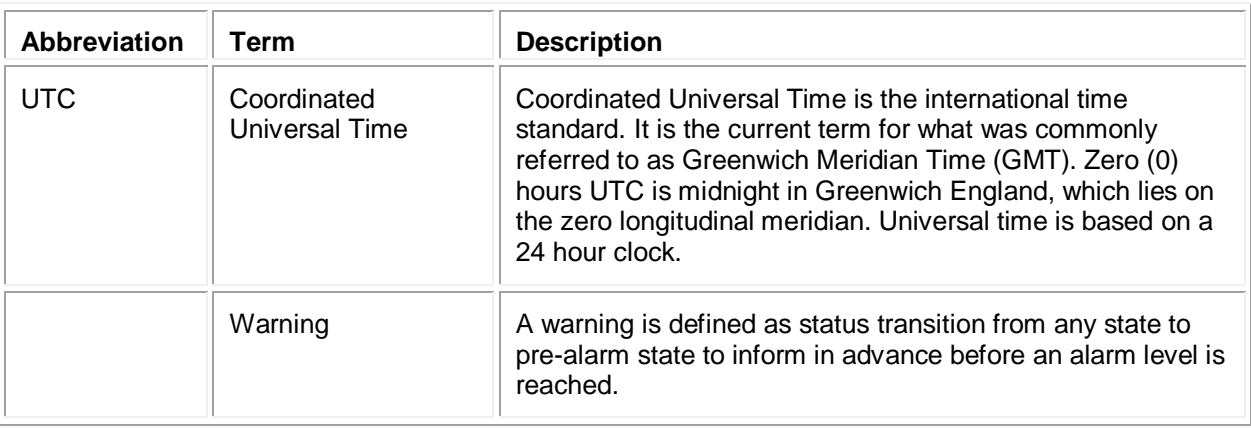

# **Related Documentation**

### **MNS** *i***S**

1TGC910211 M0203 MNS iS Interface Manual MLink, Release 7.0 1TGC910111 M0201 MNS *i*S M*Link* Upgrade Kit Manual 1TGC910223 M0201 MNS iS Interface Manual Web Interface, Release 7.6 1TGC910232 M0201 MNS iS Interface Manual OPC Server, Release 7.7 1TGC910241 M0201 MNS *i*S Interface Manual Profibus, Release 7.0 1TGC910251 M0202 MNS iS Interface Manual Modbus, Release 7.0 1TGC910292 M0201 MNS iS Interface Manual PROFINET IO, Release 7.6 1TGC910283 M0201 MNS iS MControl Interface Manual Profibus Direct, Release 7.6 1TGC910272 M0201 MNS iS M*Connect* Interface Manual, Release 7.6 1TGC910001 B0204 MNS *i*S System Guide 1TGC910201 M0201 MNS *i*S Quick Guide Installation and System Setup, Release 7.0 1TGC910090 M0210 MNavigate Help file V7.7 1TGC910018 M0208 MNS *i*S ATEX – Enhancements for Safety

### **PROFIBUS**

[1] Profibus Specification Slave Redundancy TC4-04-0001

# **Related System Version**

The content of this document is related to MNS *i*S System Release 7.0.

The described functions are designed but may not be fully implemented in all details. Please refer to the current system guides and release notes regarding possible restrictions.

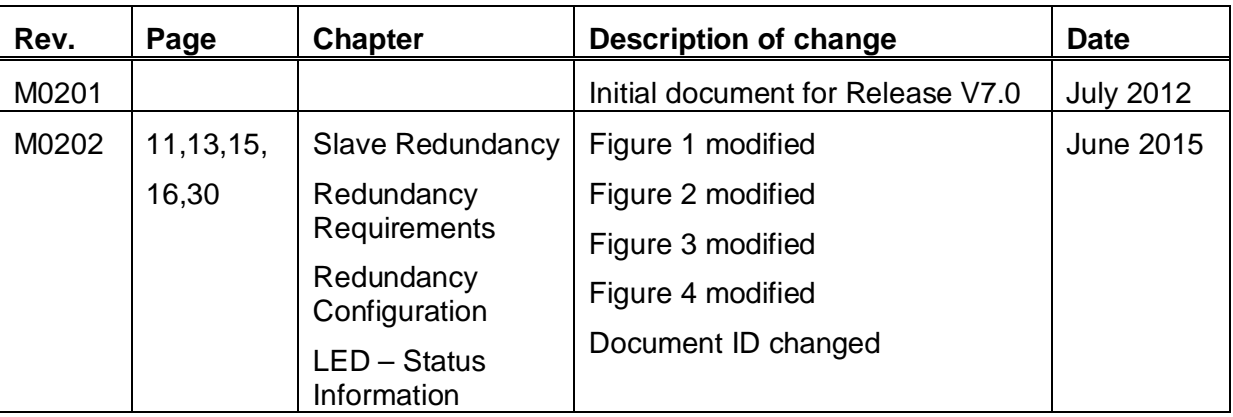

### **Document Revision History**

### **Introduction**

### **Redundancy**

Redundancy in communication systems and Fieldbus technology allows data communication between a PLC or DCS master to slave devices on two independent communication links. This may be required if a higher availability of the communication link is required. The M*Link* device in MNS *i*S is a slave device on the Fieldbus to which the following types of redundancy are applicable:

#### **Line Redundancy**

In this case, the cable connection between a Fieldbus master and slave devices is doubled. Two independent cables are used and routed through the plant on different cable ways. This redundancy requires third party hardware. No additional components and configuration is required in MNS *i*S.

#### **Slave Redundancy**

In slave redundancy, two slave devices are used on separate cable connections to the Fieldbus master. MNS *i*S allows redundancy incorporated in a Fieldbus system as Slave Redundancy by using two M*Link* modules.

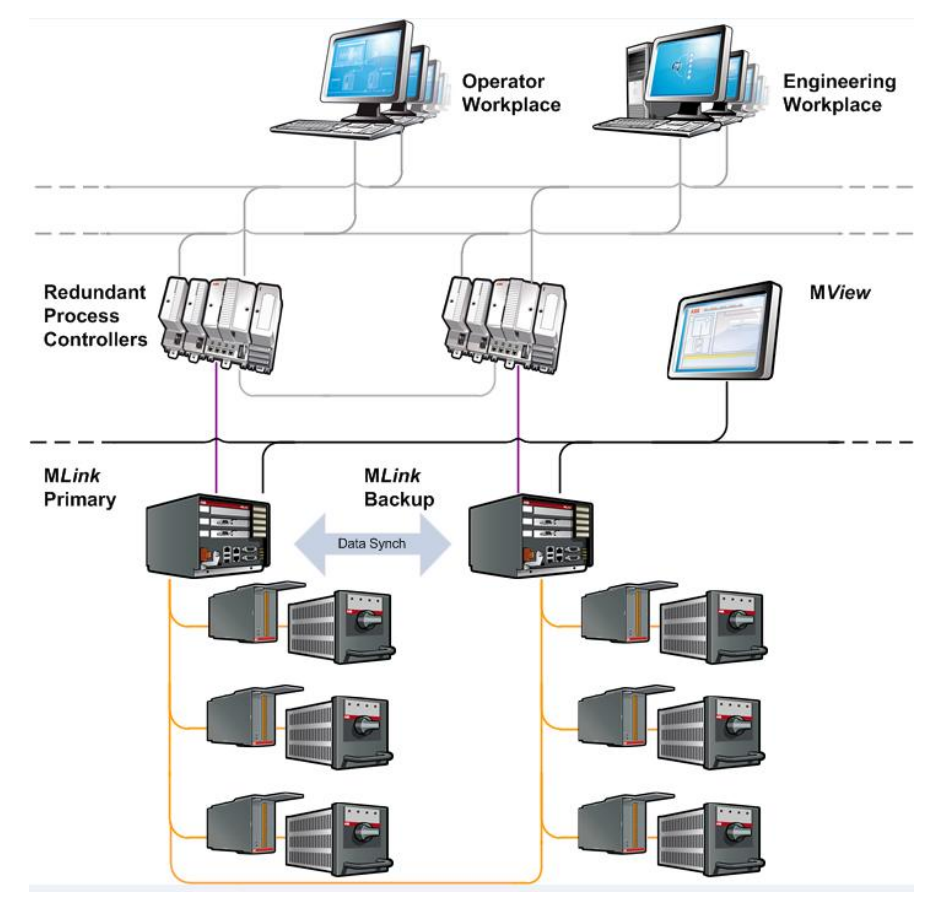

#### **Fig. 1 MNS** *i***S Redundancy**

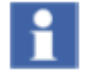

Redundant OPC Servers are not supported.

# **MNS** *i***S Hardware Requirements**

The redundancy is available for M*Link* Types:

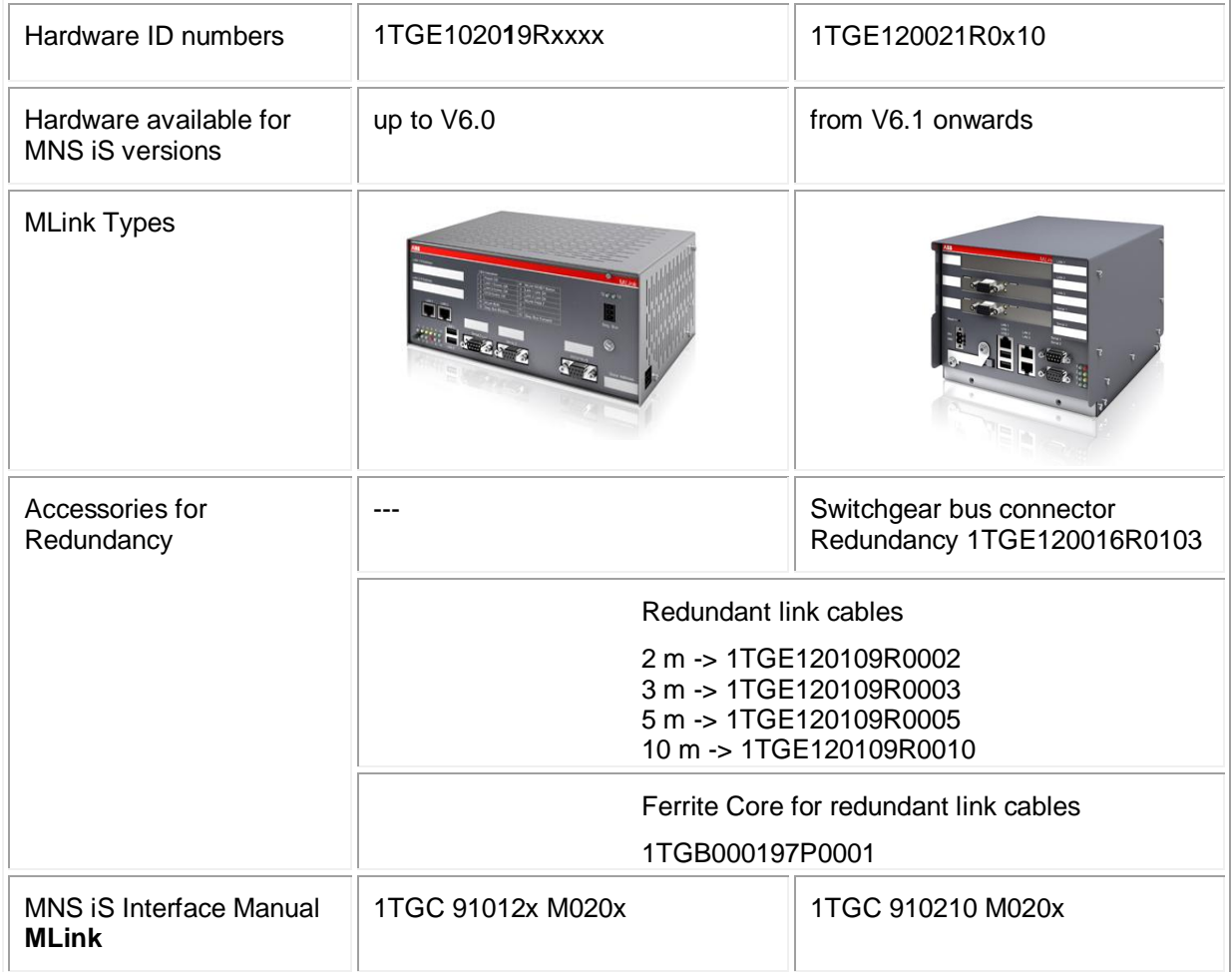

# **MNS iS Software Requirements**

Redundancy requires MNS *iS* Release 2.0 or higher.

## **Basics**

## **Redundancy Requirements**

The primary M*Link* polls the M*Controls* via Switchgear Bus and is responsible for writing the switching commands, as well as reading the information fed back from the M*Controls* via the M*Link*. The Backup M*Link* reads the information only, and is inhibited from writing switching commands.

A redundant system does not tolerate single failure. Following theoretical failure situations are covered by a redundant MNS *i*S system.

On an active communication link:

- 1. Failure in a PLC Fieldbus master or failure in a Fieldbus cable connection between one master and slave
- 2. Failure in a M*Link or* failure at the switchgear bus connection to a single M*Link.*

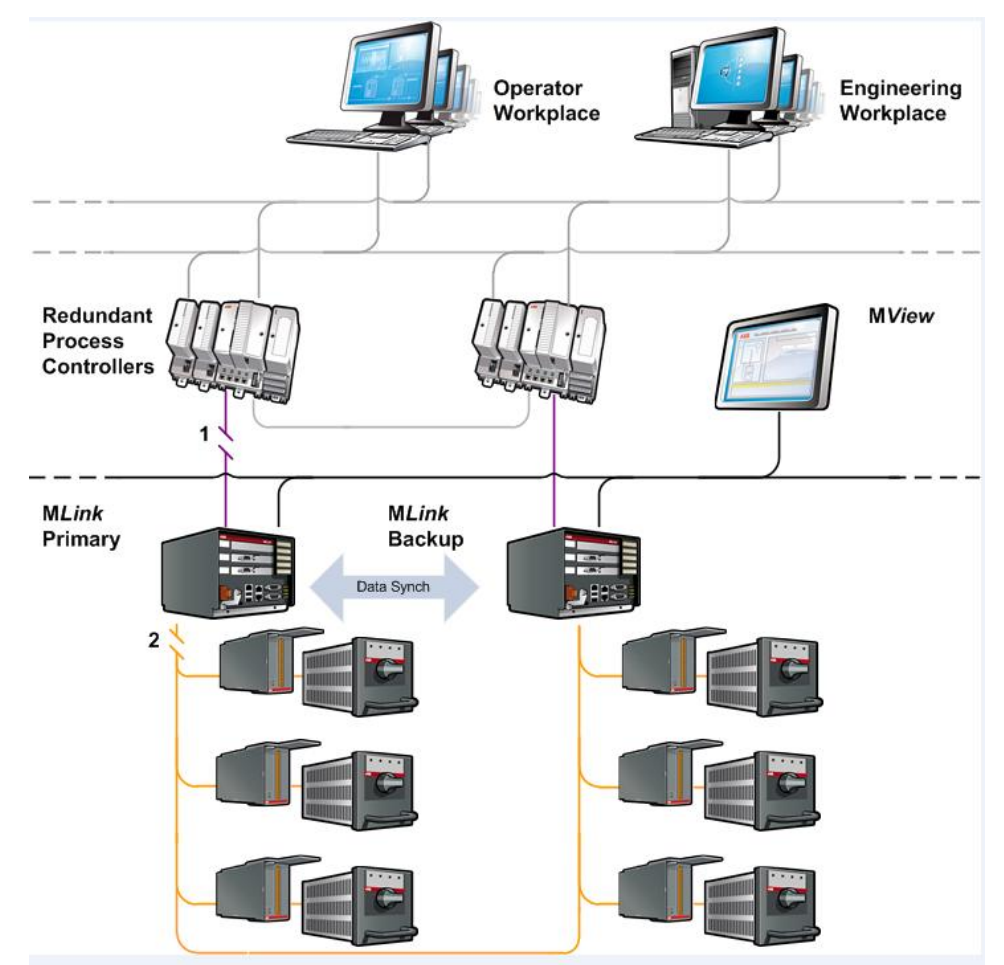

#### **Fig. 2 Theoretical failure situations in a redundant MNS** *i***S system**

If a failure is detected, from one of the 2 cases detailed above an integrated system mechanism in MNS *i*S ensures a bumpless changeover from the 'Primary' M*Link* to the 'Backup' M*Link*. All process data, alarms and events and the system status information is then available from the 'Backup' M*Link*.

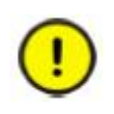

Figures 2 show representations only of both the Switchgear Bus and Fieldbus connections to M*Link*. For more details on the Switchgear Bus please refer to the section later in this manual. For more details about M*Link* Fieldbus interfaces ref. to the respective Interface Manuals.

### **Fault detection and change over**

If the Fieldbus communication between Primary M*Link* and Process Controller fails and Fieldbus connection between the Backup M*Link* and Process Controller is healthy, then the Primary M*Link* and the Backup M*Link* execute a 'bumpless' changeover.

The primary M*Link* polls the M*Controls* via Switchgear Bus and is responsible for writing the switching commands, as well as reading the information fed back from the M*Controls* via the M*Link*. The Backup M*Link* continuously reads the information only, and is inhibited from writing switching commands.

If we take Fig. 2 as an example, and the communication is lost between the 'Master A' controller and the 'M*Link* Primary', (case 1), and the communication between the 'Master B' controller and the 'M*Link* Backup' is healthy. Then the system will initialize the changeover, resulting in Process Controller 'Master B' now having read / write access.

What was the 'M*Link* Backup' now becomes the active M*Link*, responsible for sending Control commands towards the connected M*Controls*.

Fault indication that there is a redundancy problem, is then given by the serial link, to the 'Master B' controller, it is also displayed via the Web Interface, and LED indication is given by the Backup M*Link*.

The same handling also applies for case 2 previously detailed.

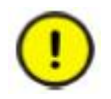

The Fieldbus data values sent from the Backup M*Link* are frozen at the time of the changeover. This is to ensure that the Fieldbus communication is available at any time for another changeover.

When the communication is then restored between 'Master A' and the Primary M*Link*, the redundancy fault indication will be cleared. The system is then again running in the redundant mode, with the 'Master B' Process Controller having read / write access, and 'Master A' having read access only. There is no automatic switch back to previous communication channels.

It is possible to initiate a changeover of the Master Controllers, providing all communication links are healthy. For more details please refer to the respective Fieldbus Interface Manuals.

# **Redundancy Configuration**

There are three options available to connect DCS or PLC to both M*Link*

- · One DCS / PLC connected to both M*Link*, as described in [1]
- · One DCS / PLV with at least redundant (two) master interfaces
- · Redundant (two) DCS / PLC (redundancy handled in DCS or PLC only)

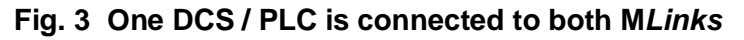

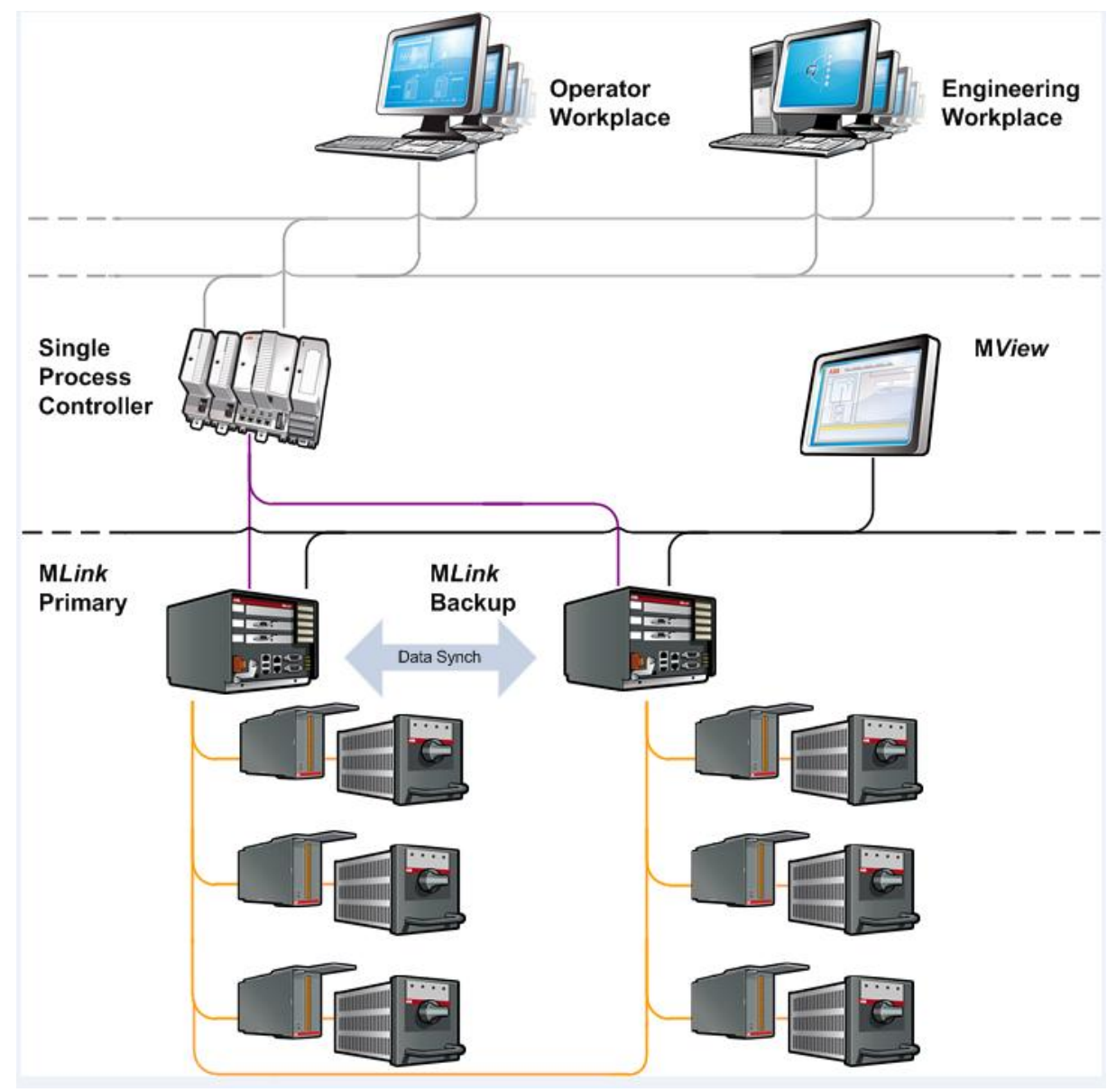

This redundancy is described in [1]. The DCS / PLC master device is capable to communicate to two redundant slave devices with different Fieldbus addresses.

**Fig. 4 Two DCS - each is connected to one M***Link*

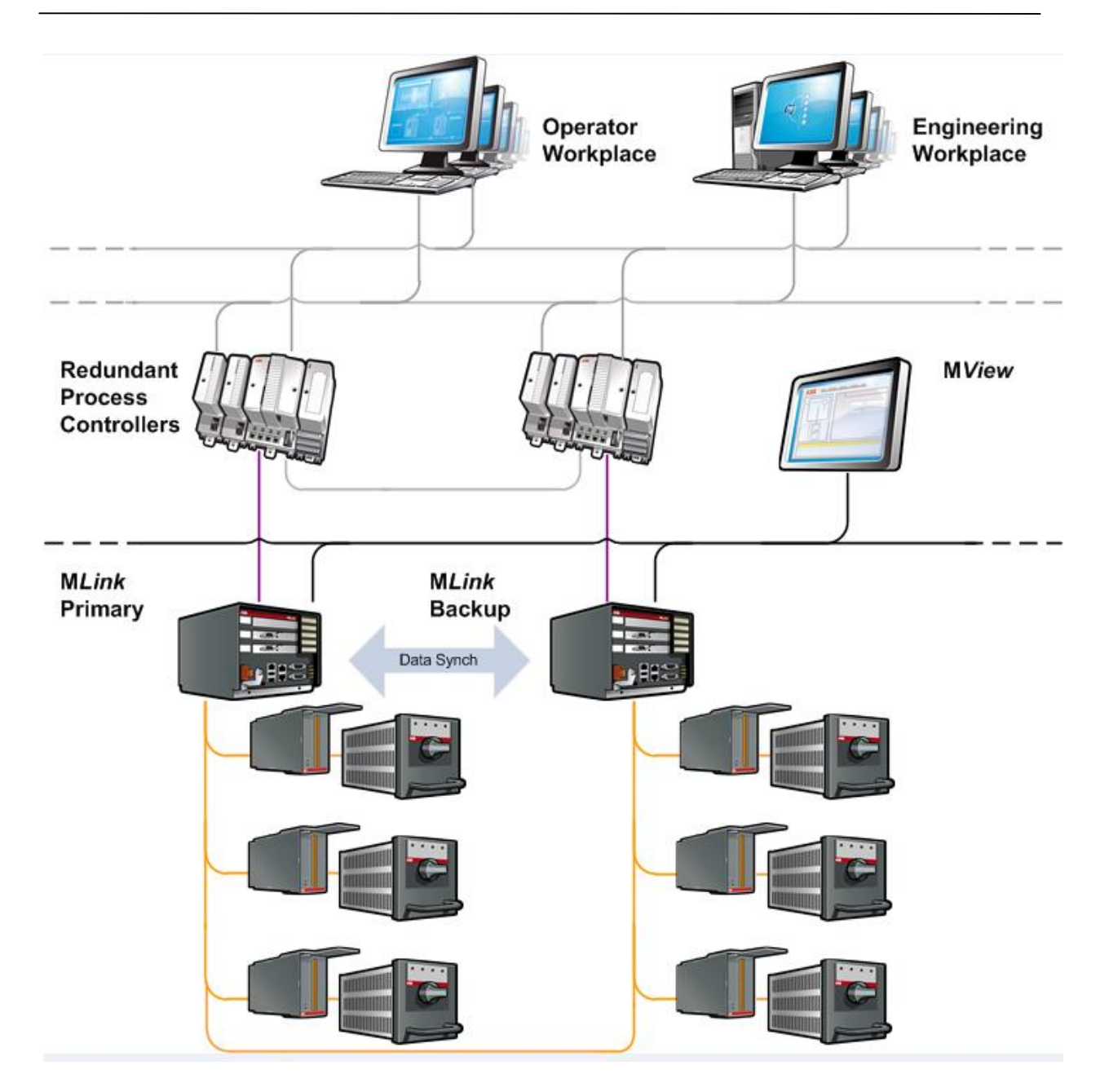

### **Primary and Backup MLink**

Redundancy is provided by using two M*Links* connected as shown below in figure 6. These are configured as Primary and Backup in the M*Navigate* parameterisation software (refer to the section 'Redundancy Setup' for more information). The Primary and Backup M*Links* are connected together within the switchgear by a data synchronisation link, and also by the Switchgear Bus.

The primary M*Link* polls the M*Controls* via Switchgear Bus and is responsible for writing the switching commands, as well as reading the information fed back from the M*Controls* via the M*Link*. The Backup M*Link* reads the information only, and is inhibited from writing switching commands.

The M*Links* synchronize information about:

- Status of PLC or DCS connection
- M*Link*
- Configuration settings for redundancy in M*Link*.

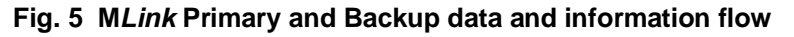

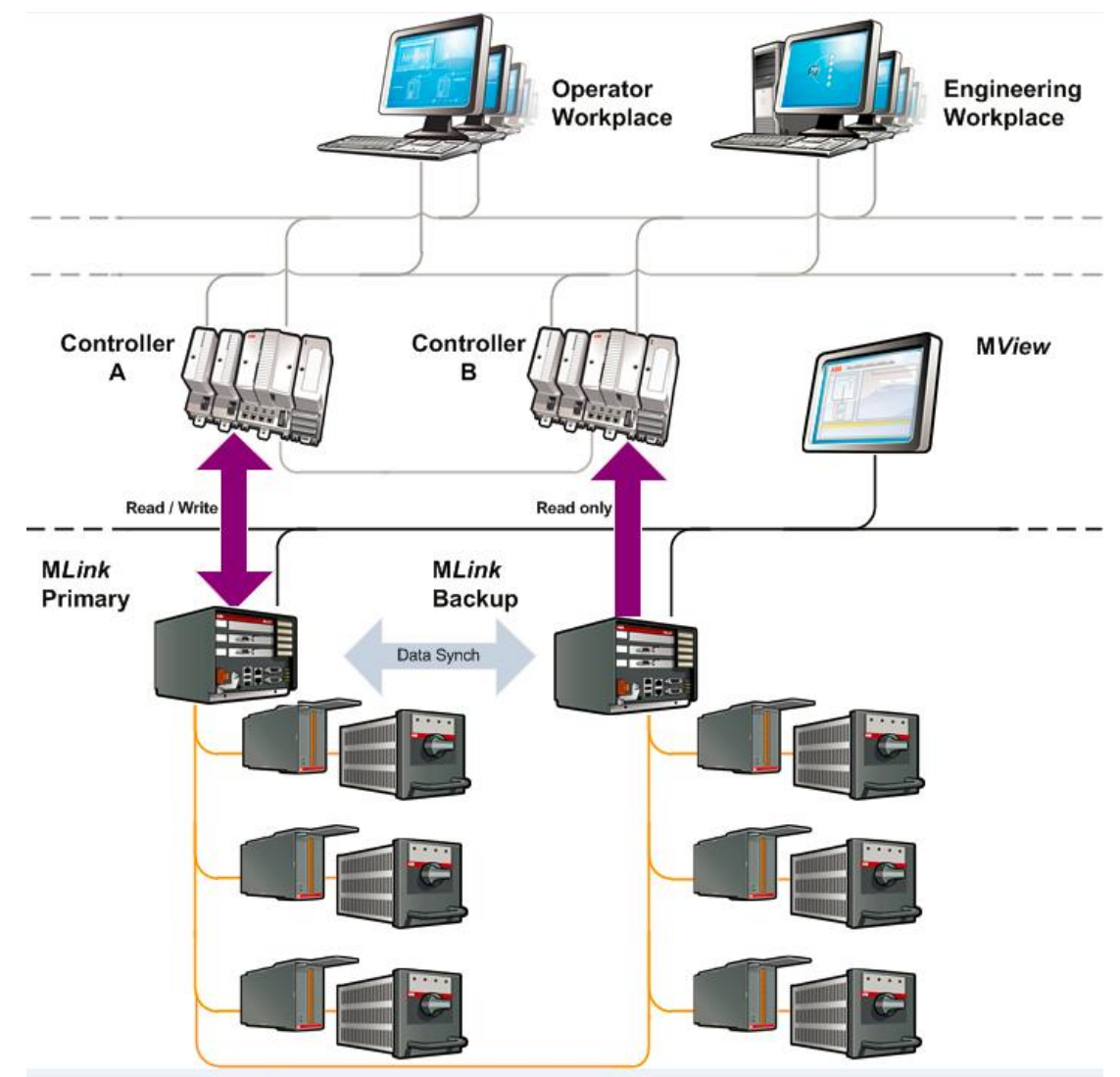

### **Interfaces**

### **M***Link* **connectors**

Refer to the M*Link* Interface Manuals for details.

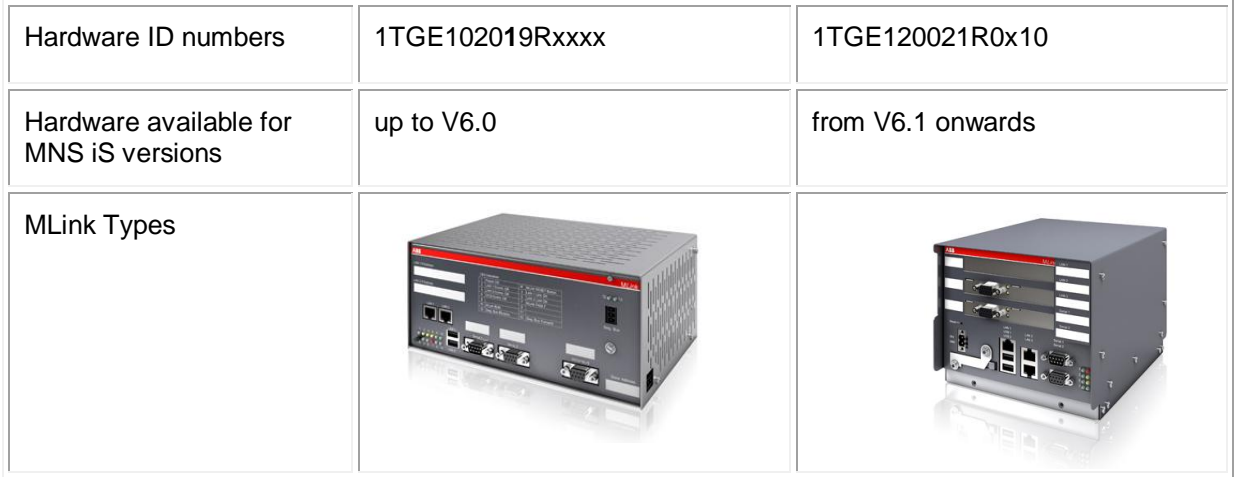

## **Redundancy M***Link* **connection**

Both M*Link* must be connected together to enable data synchronization and device supervision via a RS232 Null Modem cable from serial port 1 to serial port 1 to ensure correct operation. ABB part numbers for these cables and the associated ferrite core are given in the section 'MNS *iS* Hardware Requirements'.

#### **Fig. 6 Serial 1 to serial 1 Redundant link connections with ferrite core**

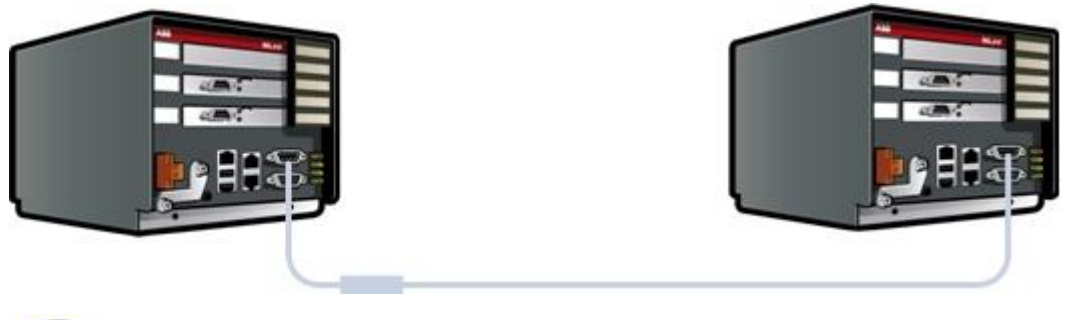

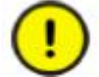

The length of this cable should not exceed 10 meters

### **Switchgear Bus connection**

In a dual redundant configuration both M*Link* are connected to the Switchgear Bus for communication to M*Control* devices. The maximum numbers of M*Control* connected to both M*Link* is 60, the maximum allowable number of panels is 7, and the maximum switchgear bus cable length is 30m, not including backplanes.

The Switchgear Bus must be terminated at both ends of the line with the active bus termination. This differs from non-redundant systems where only one bus termination is required.

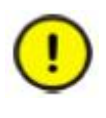

M*Link* with Modbus RTU in redundant configuration does not reply to Modbus requests (except FC08) if switchgear bus is not connected properly. Thus the DCS can easily detect a communication problem and use the redundant communication line.

## **Approved redundant topologies**

### **Fig. 7 Redundant M***Link* **topology - Example 1**

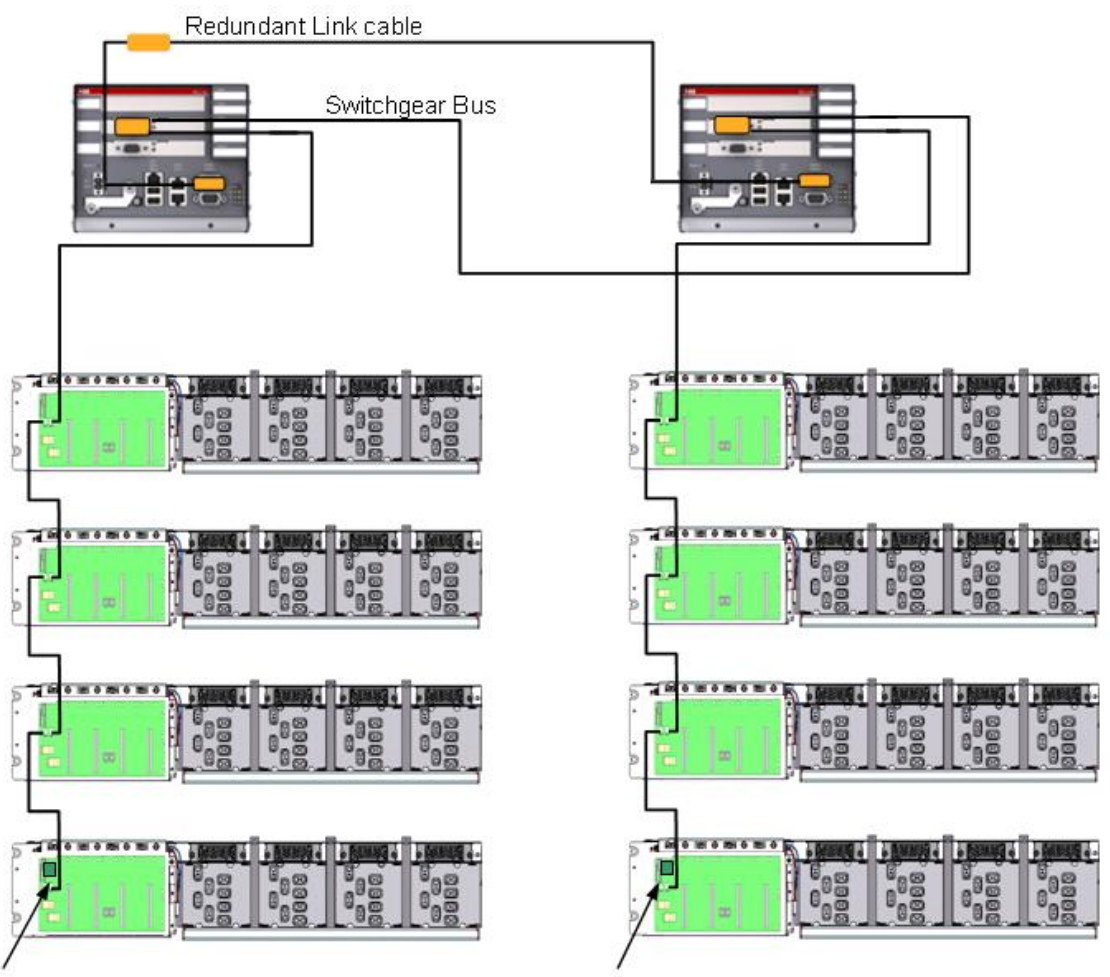

Switchgear Bus Termination

Switchgear Bus Termination

Note: Redundant Bus topology requires two Bus termination resistors, one at each end of the bus.

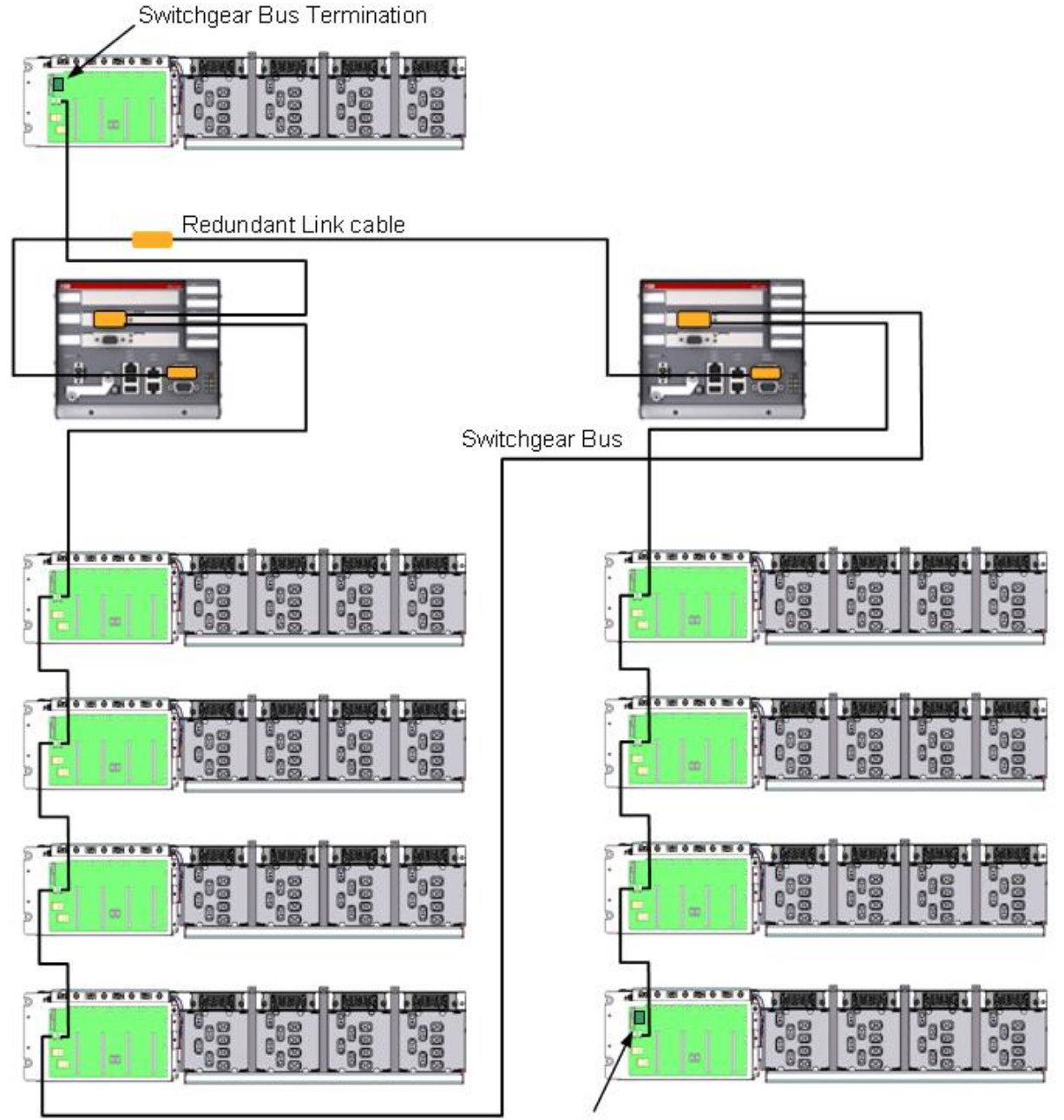

#### **Fig. 8 Redundant M***Link* **topology - Example 2**

Switchgear Bus Termination

Note: Redundant Bus topology requires two Bus termination resistors, one at each end of the bus.

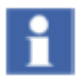

The two M*Link* can be installed at any point on the Switchgear Bus network between the control condaptors fitted with the Switchgear Bus termination.

Note: The Switchgear Bus connectors for redundant and non-redundant configurations are different. That needs to be considered during installation as a wrong connector type might lead to an instable communication !

### **Ethernet network connections**

The Ethernet network used in MNS *i*S (Switchgear Control Network) connects all M*Link* to M*View* and M*Navigate* and the OPC Server. It is connected to LAN2 port on the M*Link*.

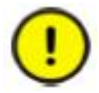

In a redundant configuration the pair of Primary and Backup M*Link* must be connected to the same network (via managed switches) to ensure correct redundancy handling in the M*View* devices and to be able to download settings from M*Navigate* parametrization tool !

#### **Fig. 9 Switchgear Control Network**

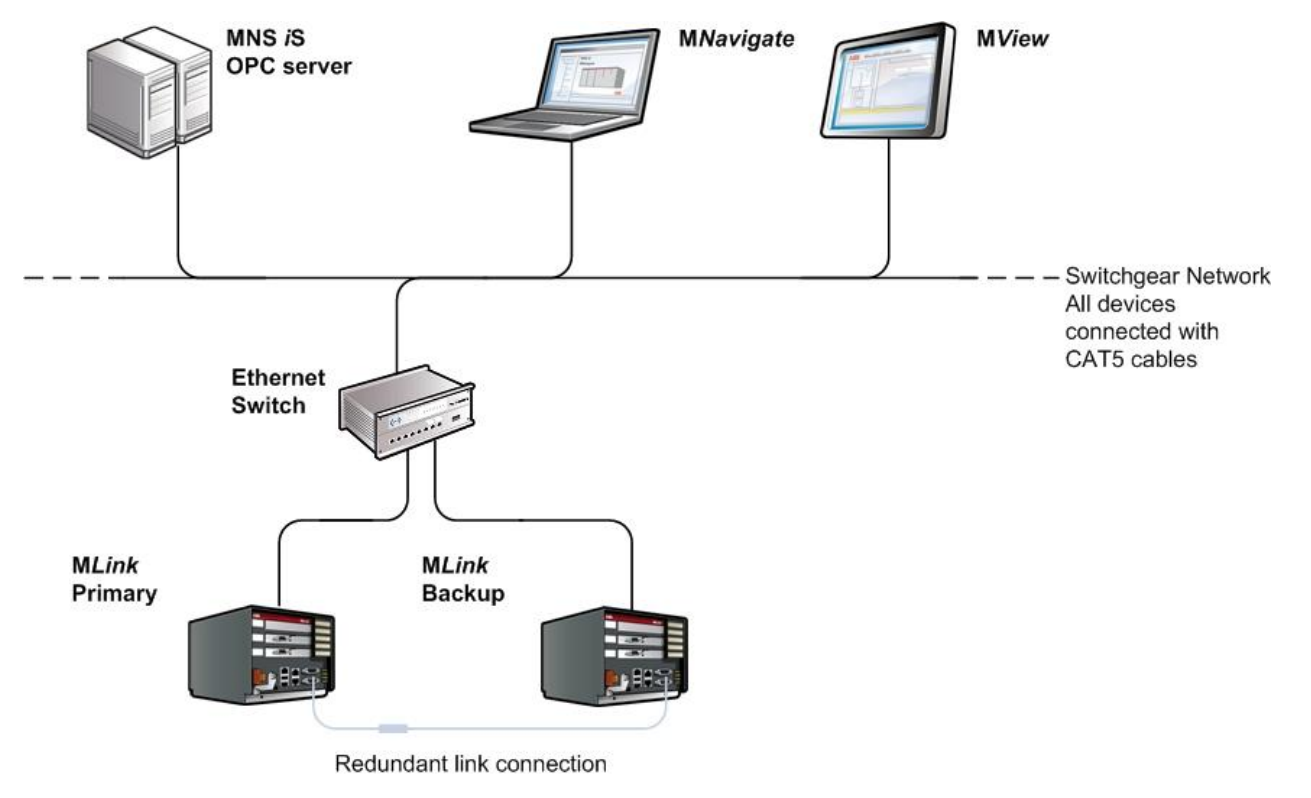

#### **Switchgear Control Network Restrictions**

In order to achieve maximum performance from the interfaces on the Ethernet Switchgear Control Network it is not recommended to exceed the following connections to one pair of redundant M*Link* :

2 x Web Interfaces (M*View*)

2 x OPC Server

# **Redundancy Setup**

MNS *iS* dual redundancy requires following hardware setup and configuration parameters.

### **Hardware Setup**

- 1. Connect both M*Link* by redundant link cable (RS232 Null Modem cable).
- 2. Connect Switchgear Bus to both M*Link*, all Control Condapter and terminate Switchgear Bus at both end of the line.
- 3. Connect M*View* and M*Navigate* via Ethernet using network switches.
- 4. Connect PLC or DCS as required in the project.

# **Parameter Setup**

Configuration of parameters is handled via M*Navigate*. These parameters must then be downloaded to both Primary and Backup M*Link* to take effect. The majority of these parameters for the M*Link* are identical; address settings could differ depending on project requirements.

1. Set the Ethernet IP address of LAN1 (in case of Ethernet based fieldbus like ModbusTCP / Profinet is used) and LAN2 for Primary and Backup M*Link*.

#### **Fig. 10 IP address setting of Primary and Backup M***Link*

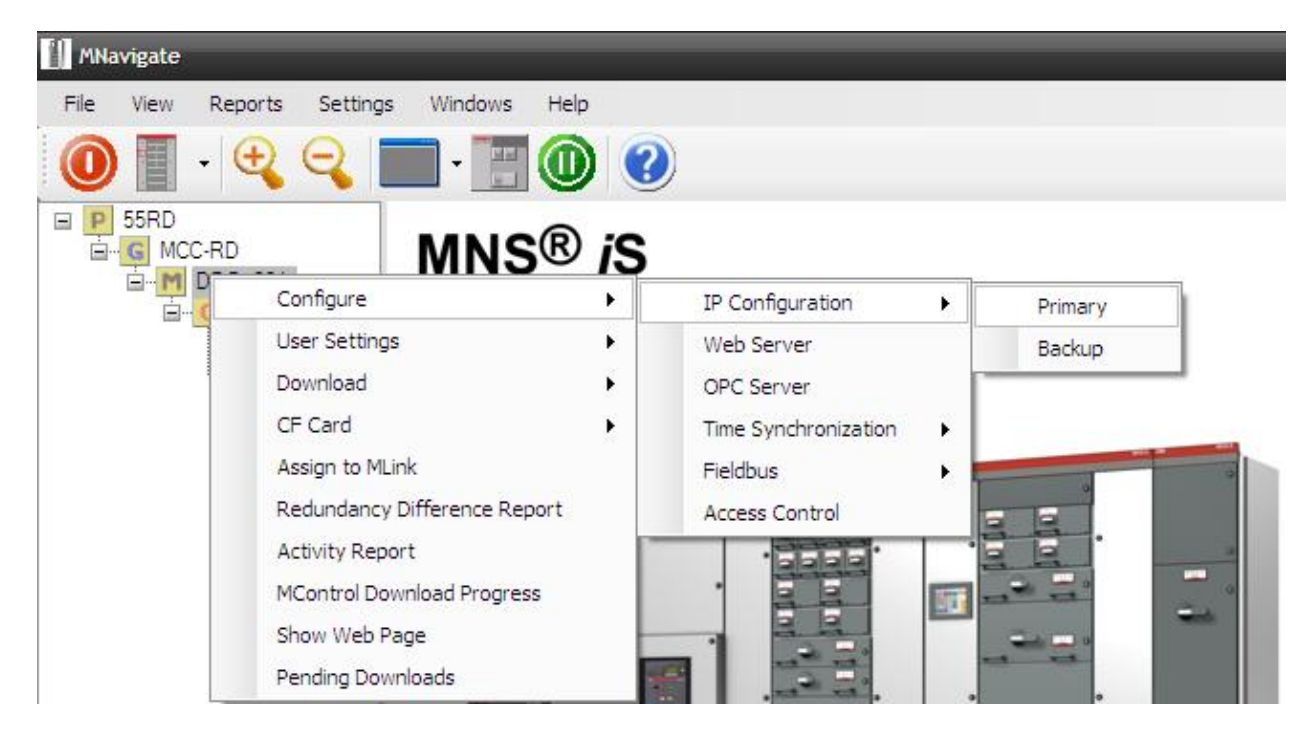

It is essential that the IP address setting for LAN 2 of Primary and Backup M*Link* is different. The same subnet mask is used because both Ethernet ports are connected to the same Ethernet network for M*View* and M*Navigate* communication. Refer to Fig 13 for more information.

2. Set the slave address for the selected Fieldbus / Field network interface (required in case ModbusRTU or Profibus interface is used).

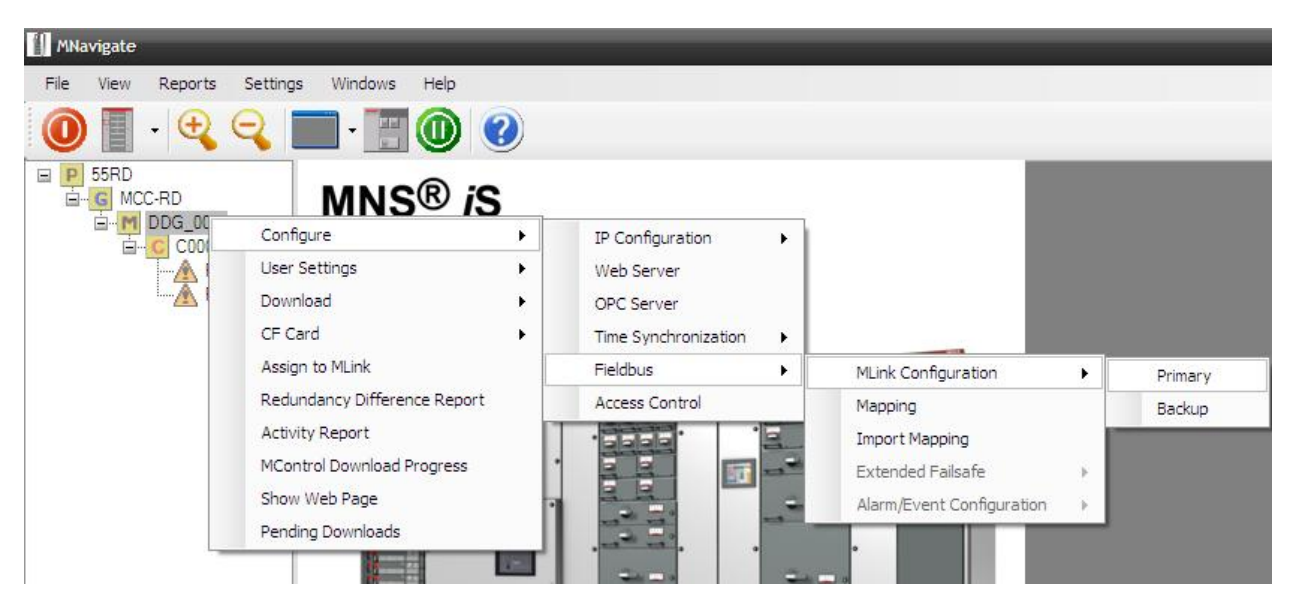

#### **Fig. 11 Configure field bus address of Primary and Backup**

### **Initial Values**

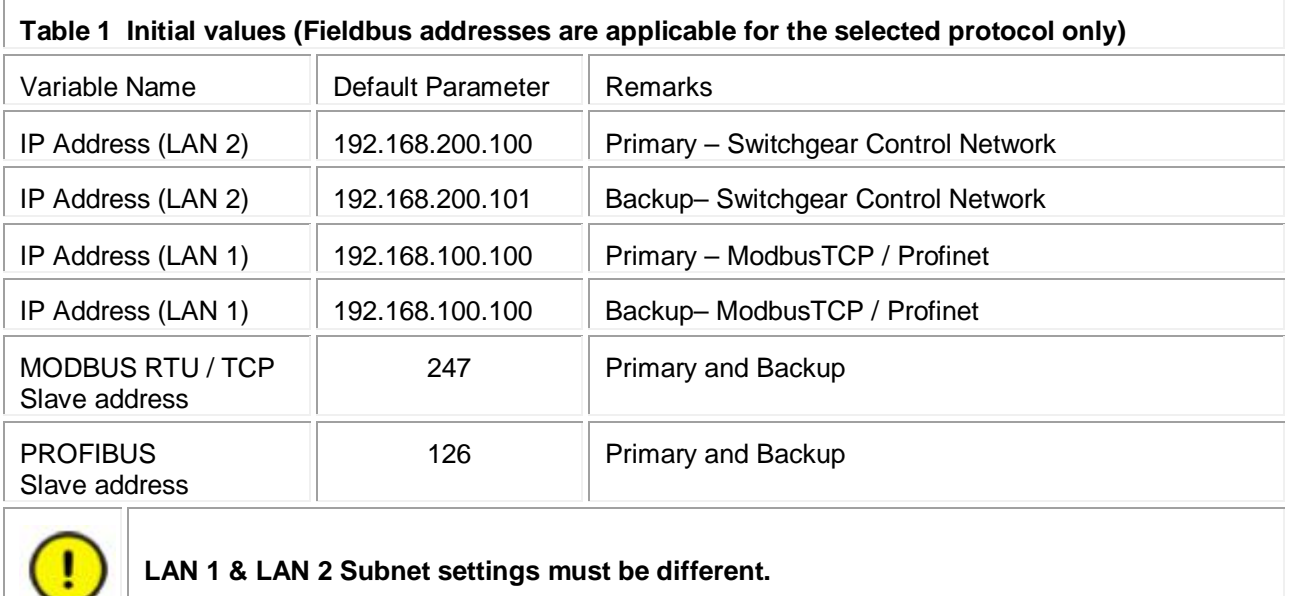

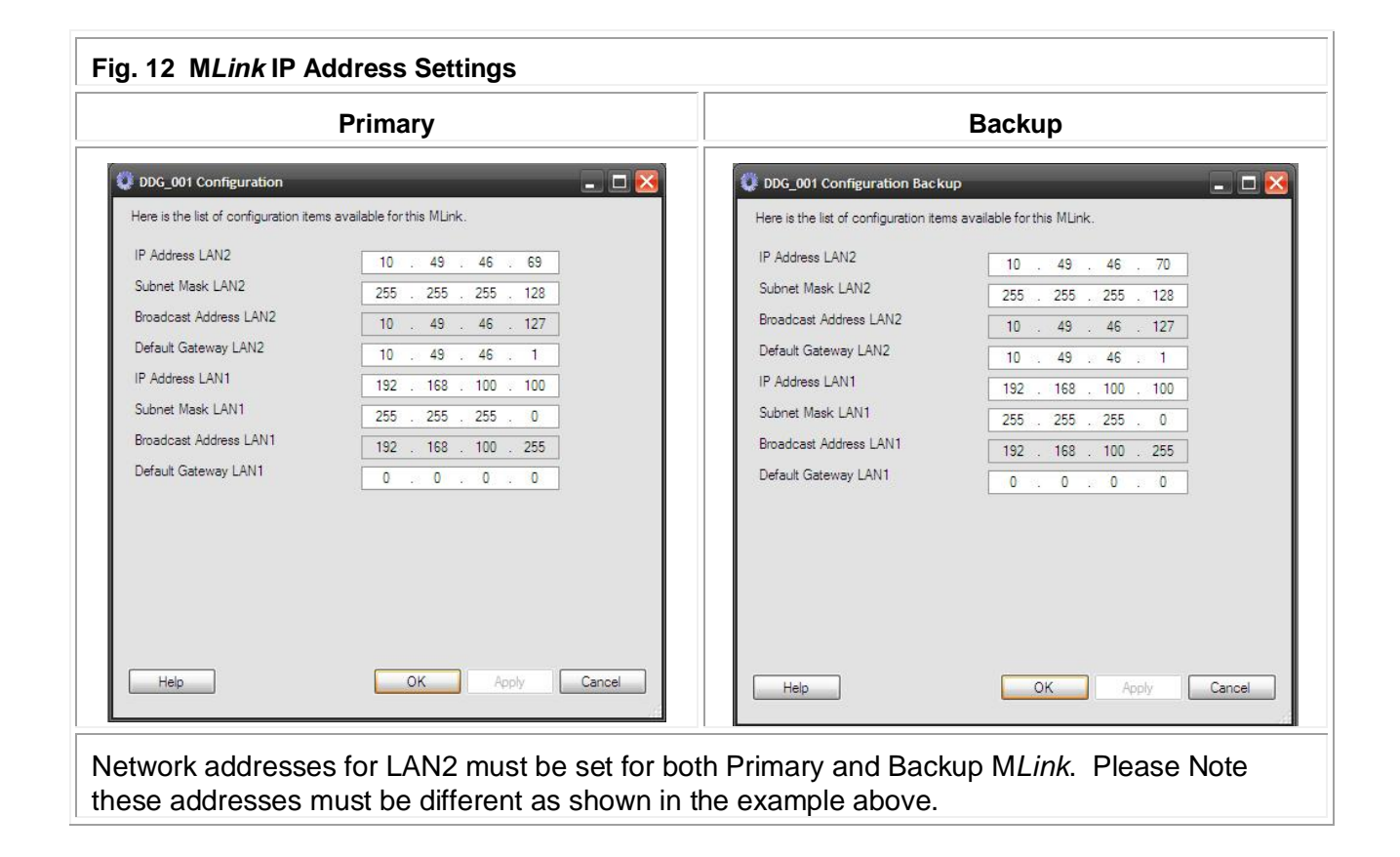

# **Redundancy Functions**

### **Handling of redundancy faults**

Both M*Link* supervise at all times the redundancy conditions, detecting faults and problems according following table.

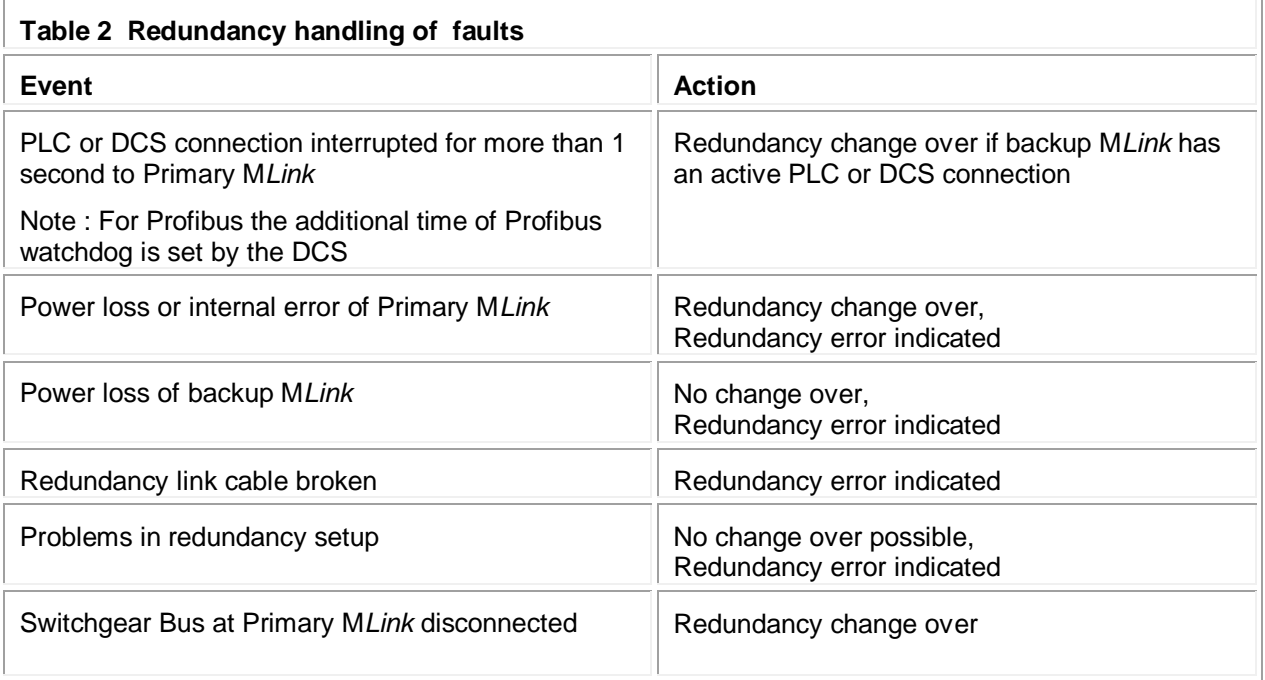

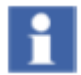

A change over from Primary to Backup M*Link* will only be performed if there is no redundancy error.

## **Failsafe**

The M*Controls* can be configured to switch into a safe state (failsafe parameter) if both PLC / DCS connections are disturbed longer than the parameterized "*PLC Timeout*" in M*Link* fieldbus setting.

Further details about Failsafe can be found in the MNS *i*S Interface Manuals and in the M*Navigate* Help file.

# **PLC / DCS Data Communication**

Both Primary and Backup M*Link* are communicating to the PLC or DCS. The Primary M*Link* sends and receives data (commands) from PLC / DCS while the Backup M*Link* sends only data to the PLC / DCS. The PLC / DCS must interpret the data registers to detect which is the Primary and which is the Backup M*Link*.

### **MODBUS RTU and TCP**

Default data mapping uses following registers: Register Number: 12001 – If register is set M*Link* is Primary Register Number: 12002 – If register is set M*Link* has Redundancy Error

#### **PROFIBUS DP and DP-V1**

Default data image uses the following bytes/bits: Byte number 243, Bit 0: If bit is set M*Link* is Primary Byte number 243, Bit 1: If bit is set M*Link* has Redundancy Error

Further details can be found in respective MNS *i*S Interface Manuals.

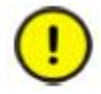

If user data mapping is used instead of default mapping, it is a basic requirement that this data is configured in the user mapping for redundancy handling in PLC / DCS.

# **PLC / DCS Handling of Redundant Configurations**

The PLC or DCS must interpret the M*Link* redundancy status registers to determine which M*Link* is the Primary M*Link*, and in the event of a changeover being initiated by the M*Links* the PLC or DCS should react accordingly.

## **PLC / DCS Command for MLink change over**

The PLC application can also force the Primary M*Link* in a redundant system to change over to act as Backup M*Link*.

#### **MODBUS RTU and TCP**

Default data mapping uses following registers:

Register Number: 44001 - Changeover command from PLC / DCS

A value 0x0001 must be send to that register to force the PLC / DCS MODBUS master to change over to the slave in order to communicate with the 'new' Primary M*Link*.

### **PROFIBUS DP and DP-V1**

Default data image uses following bytes/bits to change over: Byte 124, Bit 0 – Setting to 1 initiates a redundancy change over

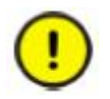

If user data mapping is used, it is a basic requirement that this data is provided therein.

## **M***View* **/ Web Interface**

In a dual redundant configuration the M*View* is connected via the same Ethernet network to both Primary and Backup M*Link.* (See Fig. 9 Switchgear Control Network).

If a change over takes place, the M*View* is automatically redirected to the Primary M*Link* without user interaction. Prior to the re-direction the background in M*View* changes to yellow, this indicates that current Web Interface is connected to the Backup M*Link*. One it has redirected to the Primary the background returns to its usual colour as below.

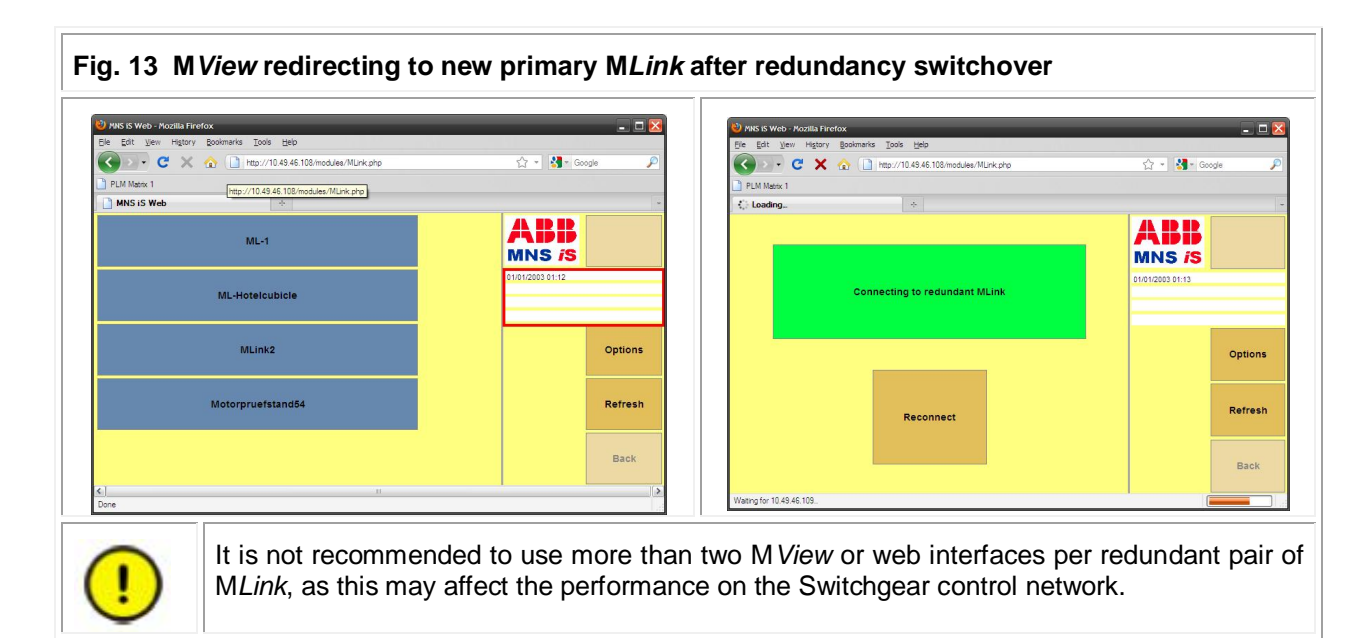

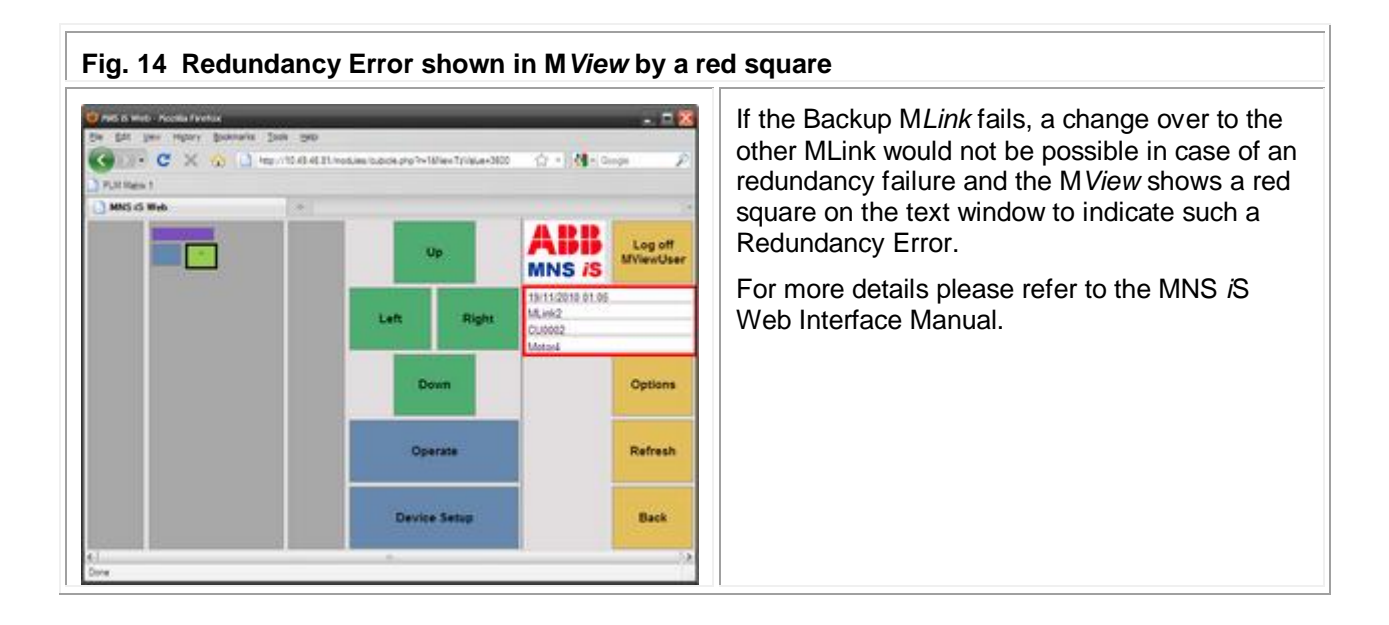

.

# **Troubleshooting**

#### **M***View* **or M***Navigate* **cannot communicate with both M***Link***:**

· Check Ethernet cabling, IP address settings and network switch functionality.

#### **Redundancy Difference Report**

In case of a Redundancy Error (also indicated by red LED on M*Link* front) the "Redundancy Difference Report" function inside M*Navigate* can be used to check if there is any difference in configuration settings between the Primary and Backup M*Link*.

If there are any differences indicated in the report those have to be rectified before the Redundancy Error is cleared (if there are no other issues pending) and MLink redundancy is functioning again !

#### **M***View Redundancy Status*

It is possible to further check the redundancy status in M*View* (refer to the MNS *i*S Web Interface Manual for details).

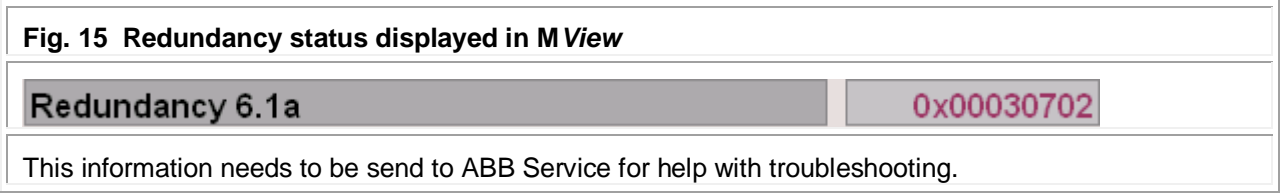

# **LED - Status Information**

The M*Link* redundancy is indicated by status LEDs at M*Link* front.

For more detailed information on LED status please refer to the MNS *i*S Interface Manual M*Link* or MNavigate Help file.

#### Trouble Shooting examples :

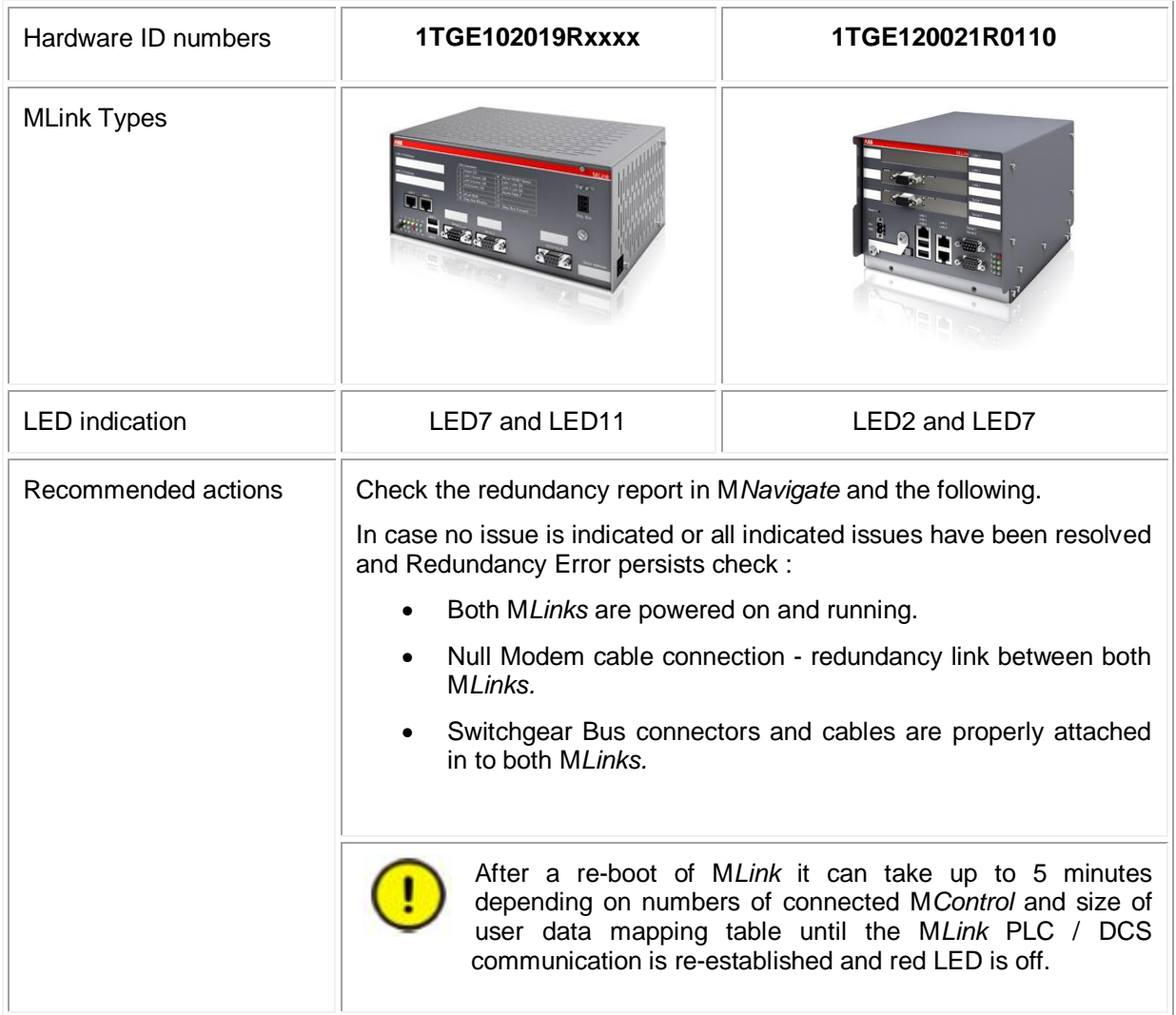

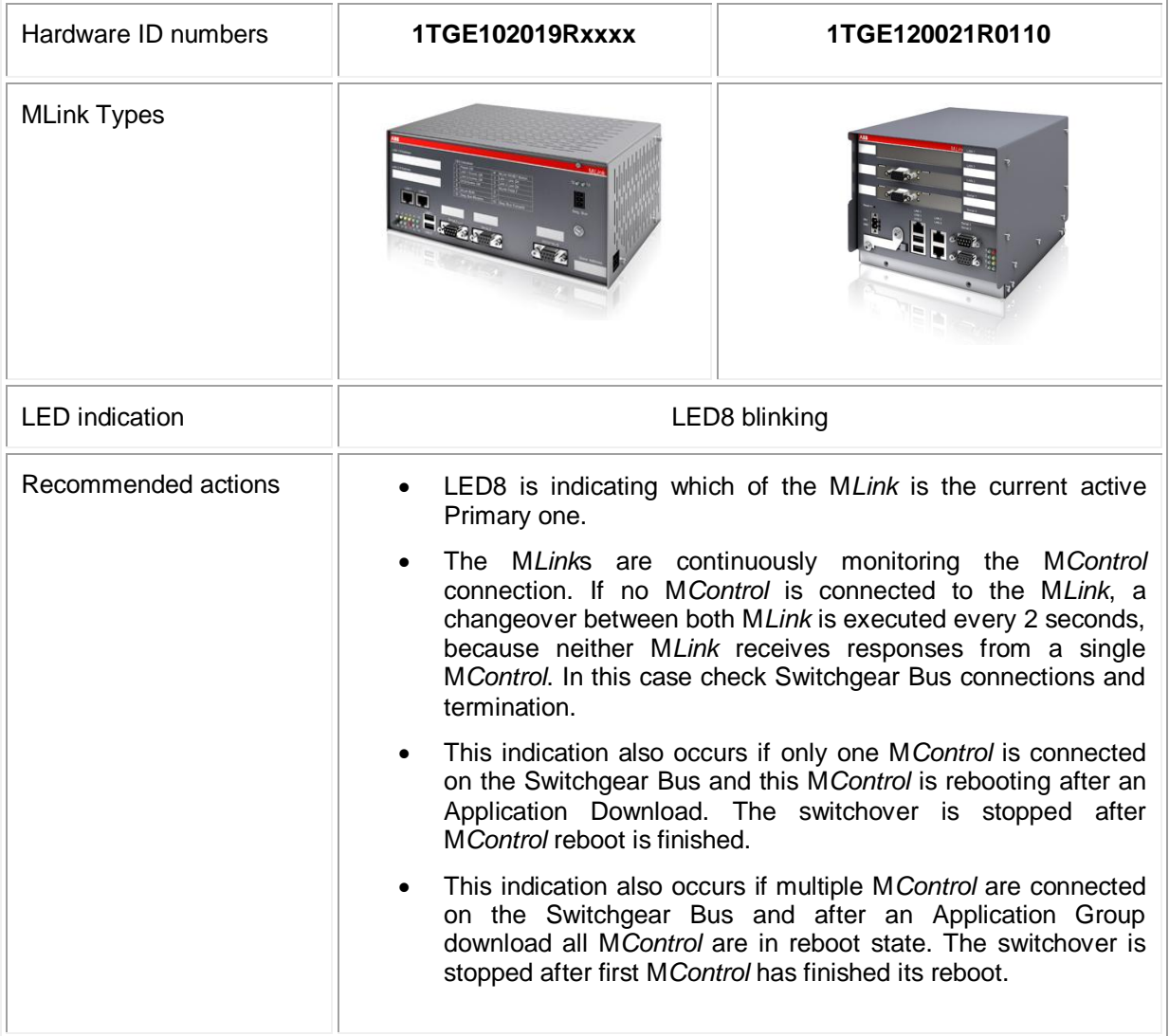

# Contact us

**ABB Low Voltage Systems** Publication Editor: ABB Automation Products GmbH Ladenburg, Germany

Local Contacts on **www.abb.com/mns** Copyright© 2015 ABB All rights reserved.

Publication No. 1TGC910261M0202

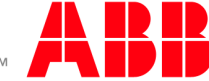